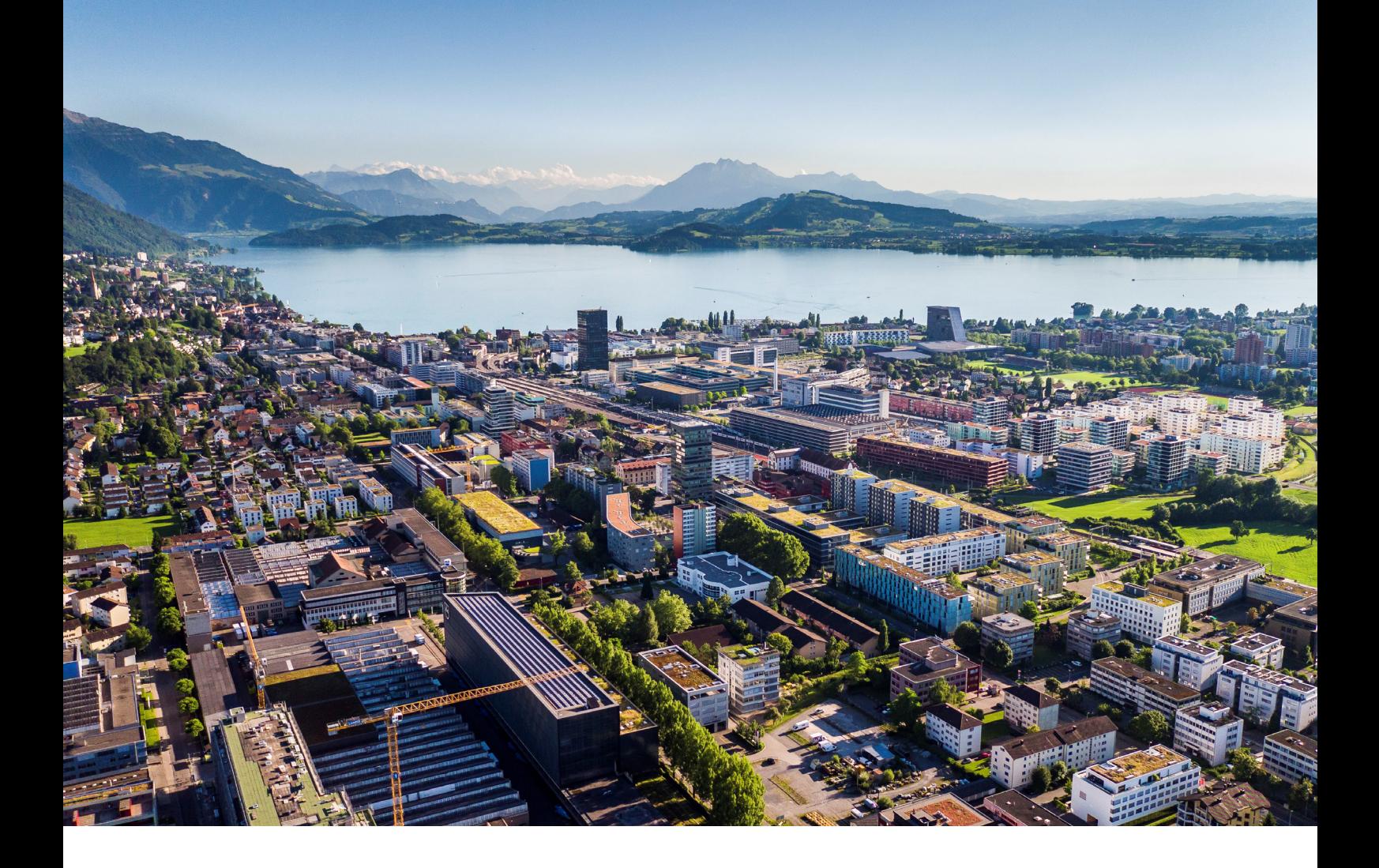

# **Swiss Post - Address Checker** Anleitung und Funktionen

**Reci IT Solutions GmbH** Oberallmendstrasse 24 | 6300 Zug +41 41 740 15 44 | www.reci.ch

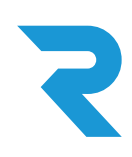

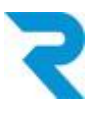

## <span id="page-1-0"></span>INHALTSVERZEICHNIS

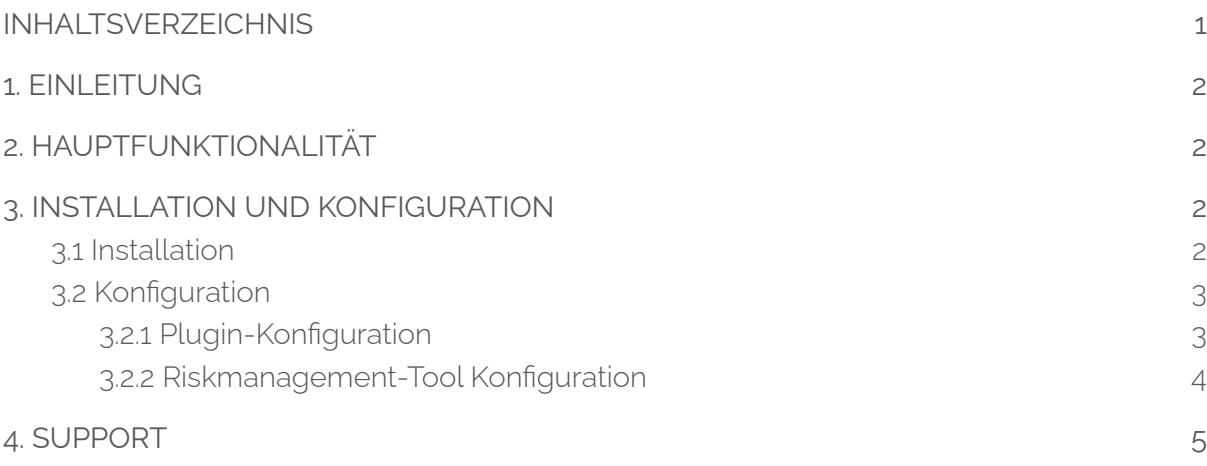

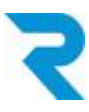

### <span id="page-2-0"></span>1. EINLEITUNG

Qualitativ hochwertige Adressen helfen, Ihre Kosten für den Versand tief zu halten, da Retouren aufgrund Zustellfehler verhindert werden können.

Mit dem offiziellen Address Checker Plugin der Schweizer Post erhalten Sie Zugriff auf verifizierte Adressen. Sie legen fest, ob Bestellungen auch ohne positive Adressprüfung getätigt werden können.

## <span id="page-2-1"></span>2. HAUPTFUNKTIONALITÄT

Mit dem offiziellen Address Checker der Schweizer Post erhalten Sie die Möglichkeit, höhere Qualität bei der Adress-Genauigkeit zu erzielen und so weniger unzustellbare Pakete zurückzubehalten. Sie entscheiden über das Riskmanagement-Tool von Shopware, bei welchem Adressstatus Kunden z.B. auf Rechnung bestellen können. Der Shopbesucher sieht nach der Eingabe der Postleitzahl eine Auswahl an möglichen Ortschaften und kann den korrekten Ort auswählen (auto-complete).

## <span id="page-2-2"></span>3. INSTALLATION UND KONFIGURATION

### <span id="page-2-3"></span>3.1 Installation

Das Address Checker Plugin lässt sich über den Shopware Store herunterladen und im Backend über *Einstellungen > Plugin* installieren.

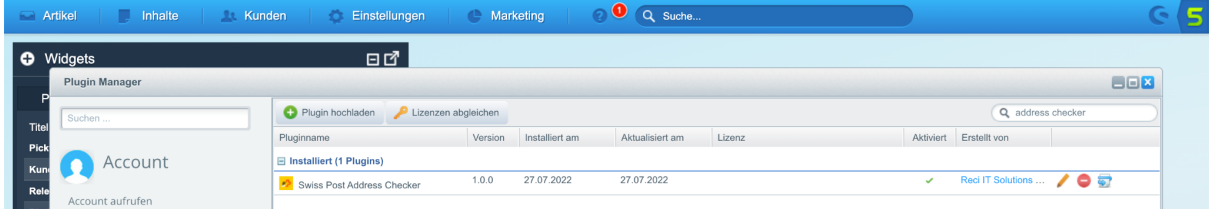

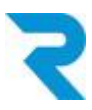

### <span id="page-3-0"></span>3.2 Konfiguration

### <span id="page-3-1"></span>3.2.1 Plugin-Konfiguration

Nach der Installation können Sie die Konfiguration des Plugins über das Bleistift öffnen:

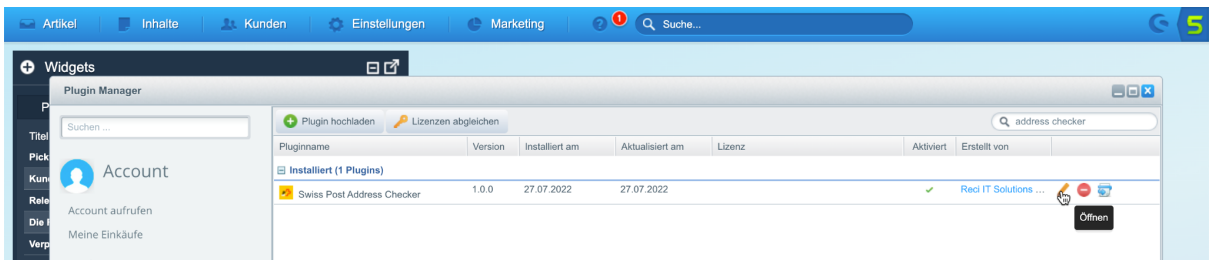

Folgende Konfigurationen stehen zur Verfügung:

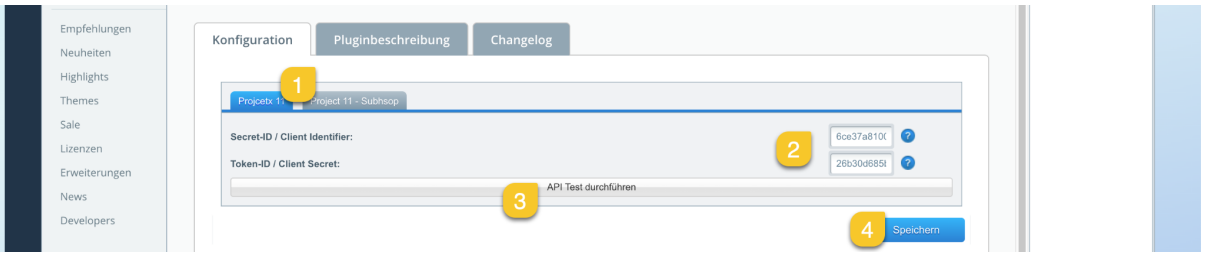

- 1. Wählen Sie den gewünschten (Sub)Shop, für den Sie die Konfiguration vornehmen möchten.
- 2. Tragen Sie Ihre Secret-ID und Token-ID ein, die Sie von der Post erhalten haben.
- 3. Führen Sie einen API-Test durch, um die Richtigkeit Ihrer Daten zu prüfen.
- 4. Speichern Sie die Einstellungen. Vergessen Sie nicht, das Plugin zu aktivieren.

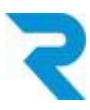

### <span id="page-4-0"></span>3.2.2 Riskmanagement-Tool Konfiguration

Im Riskmanagement-Tool von Shopware wurden neue Regeln hinzugefügt, welche Sie nun nutzen können. Legen Sie zum Beispiel fest, dass nur bei einem gewissen Adressprüfungs-Status auf Rechnung bestellt werden kann. Folgende Status stehen zur Verfügung:

- [DOMICILE\_CERTIFIED] Die Adresse, einschliesslich des vollständigen Namens der Person, ist von SwissPost zertifiziert
- [CERTIFIED] Die Adresse ist von SwissPost zertifiziert
- [USABLE] Teile der Adresse wurden erkannt und die Adresse wird als in anderen Zusammenhängen wiederverwendbar angesehen
- [FIXED] Die zurückgesendete Adresse ist USABLE, aber einige kleinere Tippfehler wurden korrigiert (z.B. haben Sie nur die Postleitzahl gesendet und SwissPost hat den Ortsnamen hinzugefügt)
- [UNUSABLE] Das System war nicht in der Lage, eine akzeptable Adresse in einem der vorgesehenen Felder zu erkennen
- [COMPROMISED] Die Adresse kann von einem Mittelsmann geändert worden sein

Eine Konfiguration könnte zum Beispiel so ausschauen:

| <b>Risk-Management</b>                                                 |                                                                           | $\Box$ $\Box$ $\times$ |
|------------------------------------------------------------------------|---------------------------------------------------------------------------|------------------------|
| Zahlungsart wählen                                                     |                                                                           |                        |
| Rechnung<br>$\overline{\mathbf v}$                                     |                                                                           |                        |
| Sperre Zahlungsart WENN                                                |                                                                           |                        |
| <b>UNUSABL</b><br>ReciSwissPostCertifiedRu                             | <b>UND</b><br>Löschen<br>۰<br>Bitte auswählen<br>▼                        |                        |
| <b>ODER</b>                                                            |                                                                           |                        |
| ReciSwissPostCertifiedRu<br><b>COMPRON</b><br>$\overline{\phantom{a}}$ | <b>UND</b><br>٥<br>Löschen<br>Bitte auswählen<br>▼                        |                        |
| <b>ODER</b>                                                            |                                                                           |                        |
| ReciSwissPostCertifiedRu<br><b>FIXED</b><br>$\overline{\phantom{a}}$   | <b>UND</b><br>Löschen<br>۰<br>Bitte auswählen<br>$\overline{\phantom{a}}$ |                        |
| <b>ODER</b>                                                            |                                                                           |                        |
| ReciSwissPostCertifiedRu<br><b>USABLE</b><br>$\overline{\phantom{a}}$  | <b>UND</b><br>٥<br>Löschen<br>Bitte auswählen<br>▼                        |                        |
| <b>ODER</b>                                                            |                                                                           |                        |
| Bitte auswählen<br>$\overline{\phantom{a}}$                            | <b>UND</b><br>Bitte auswählen<br>Speichern<br>$\overline{\phantom{a}}$    |                        |
|                                                                        |                                                                           |                        |
| Hinweis:                                                               | Bitte konsultieren Sie die Shopware-Dokumentation, falls Sie Fragen       | zum                    |

*Riskmanagement-Tool von Shopware haben.*

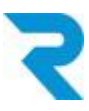

## <span id="page-5-0"></span>4. SUPPORT

Sie haben weitere Fragen zum Plugin und benötigen Hilfe? Kontaktieren Sie uns bitte über den Shopware Support in Ihrem Shopware Account: <https://account.shopware.com/>

#### *Shopbetreiberbereich > Support*

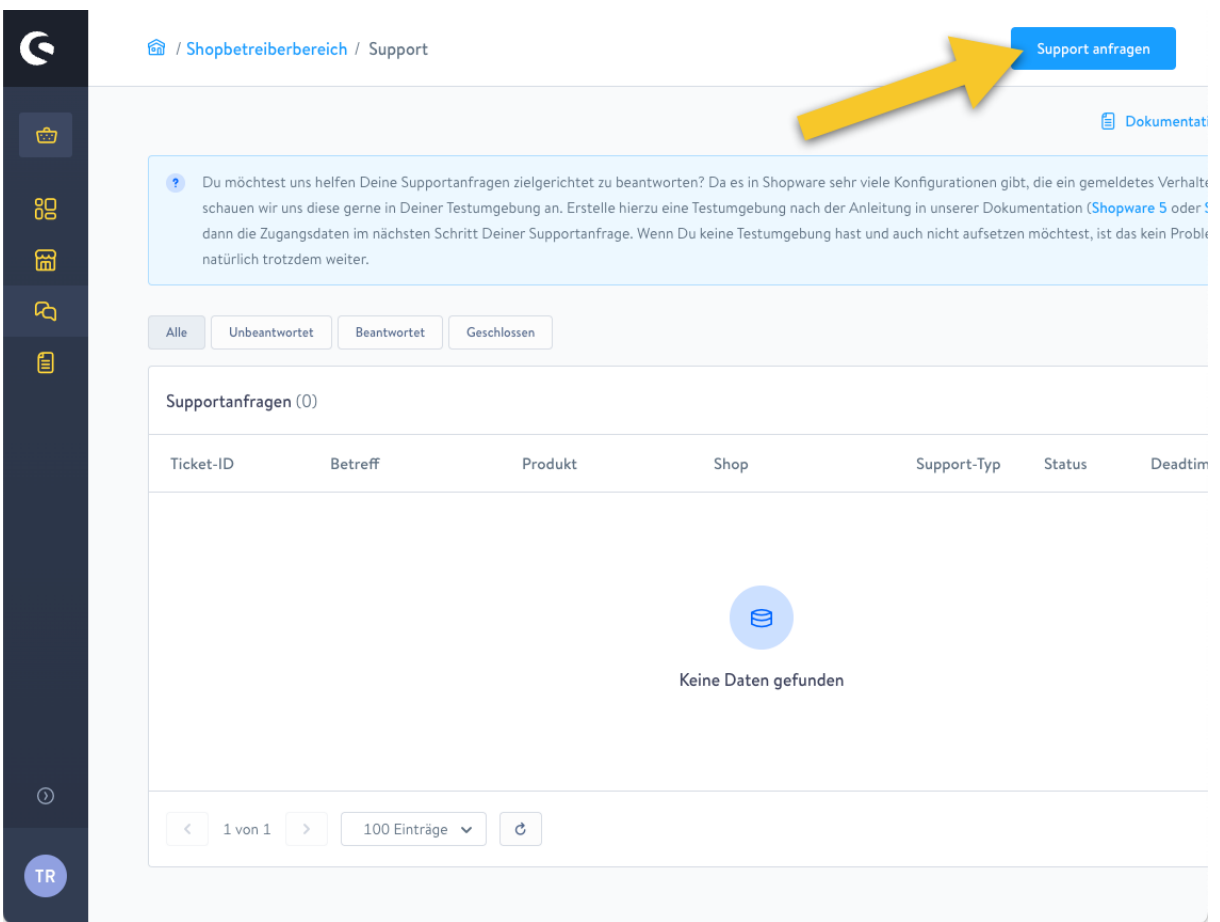